# Game Making with Alice Eat the Hay Game

Mike Scott

University of Texas at Austin

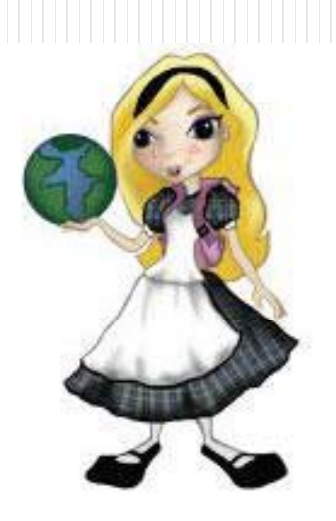

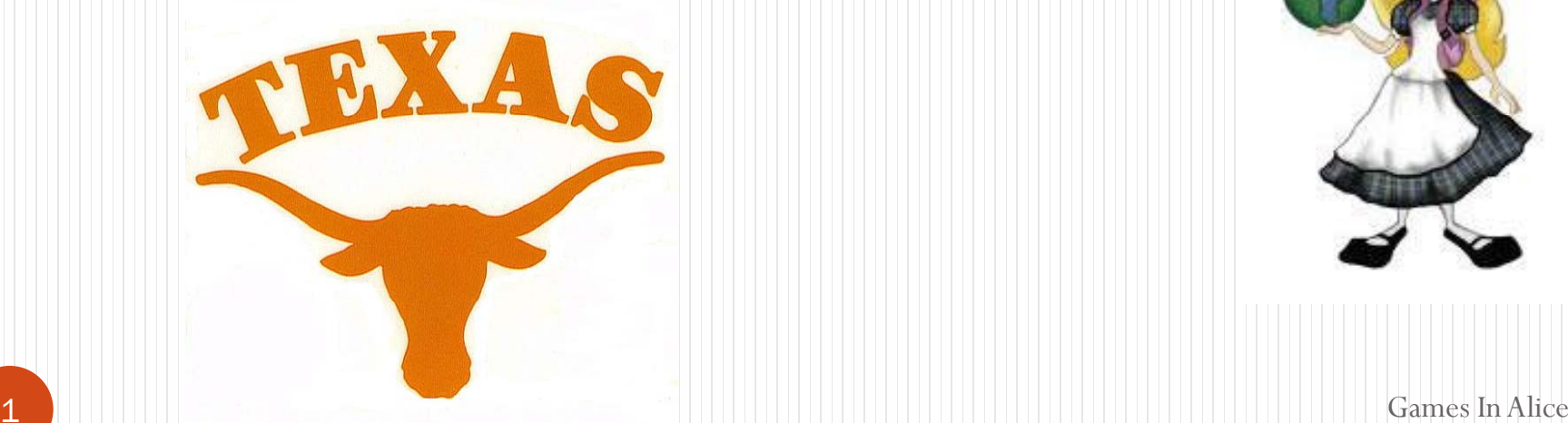

# What is Alice?

- $\bullet$  Alice is a visual programming language.
- Alice is designed to teach you how to program
- The output of Alice programs are movies.
- The movies can be interactive

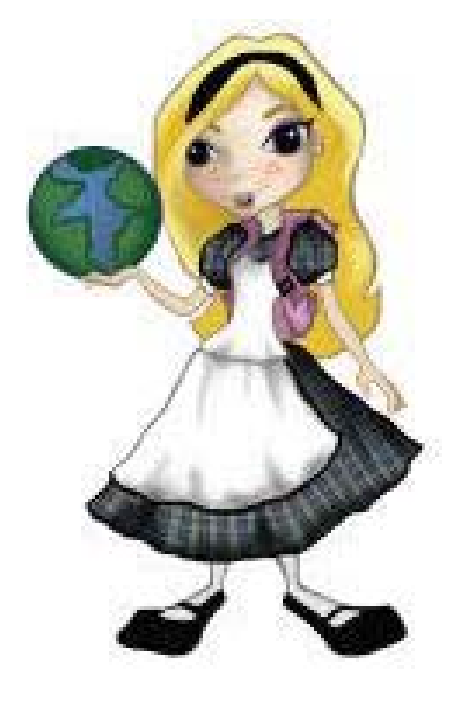

# Alice and Visual Programming

- Programming is done by pointing and clicking, dragging and dropping, selecting from menus, and some typing
- $\bullet$ Download Alice for free:
- www.alice.org

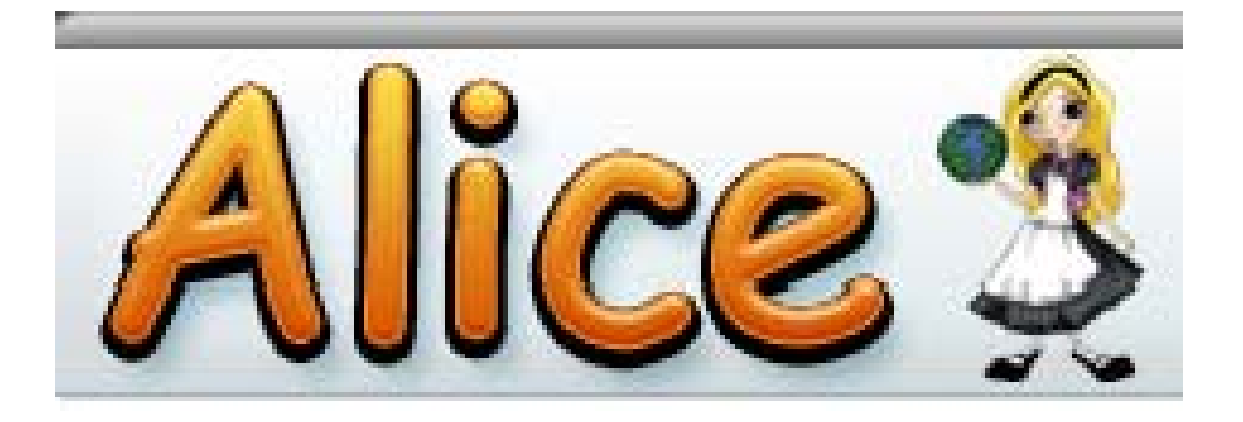

**3** Games In Alice

#### Alternate Game - Eat The Hay

- Create a Game with a cow.
- The arrow keys on the keyboard control the cow.
- There are 3 bales of hay on the ground.
- When the cow gets close to the bales they disappear.

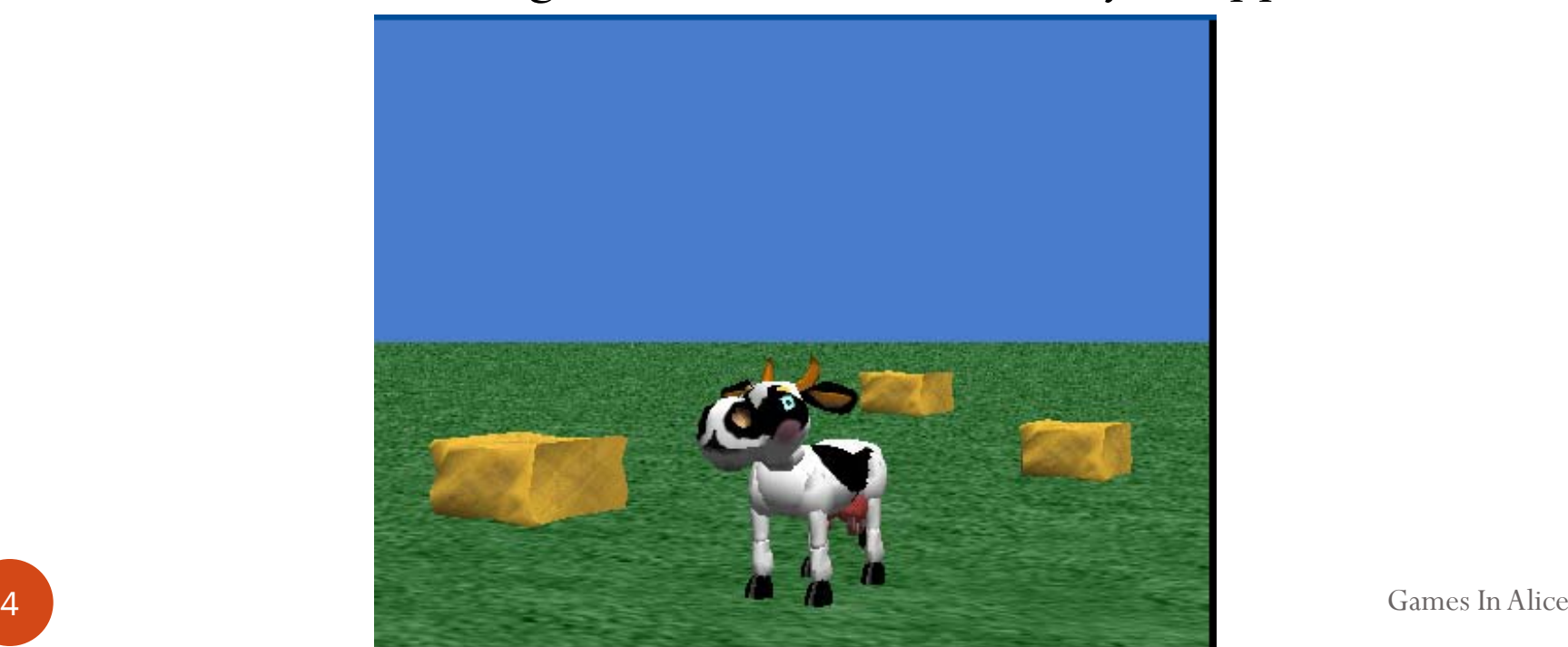

#### Start Alice

- Double click on the Alice icon to start Alice
	- $\bullet$  It may take a minute to start up

• Cancel the opening dialog screen

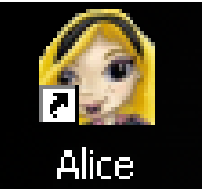

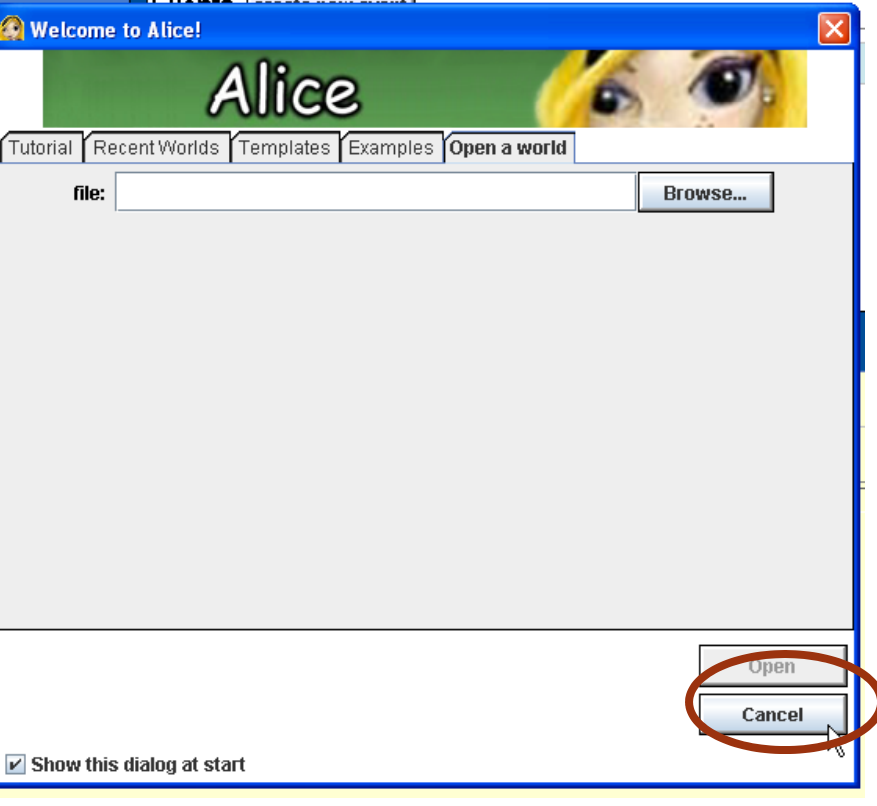

### Build the Scene

• Click on the add objects button at the bottom right of the scene

• Scroll to the Farm category and clock on Farm

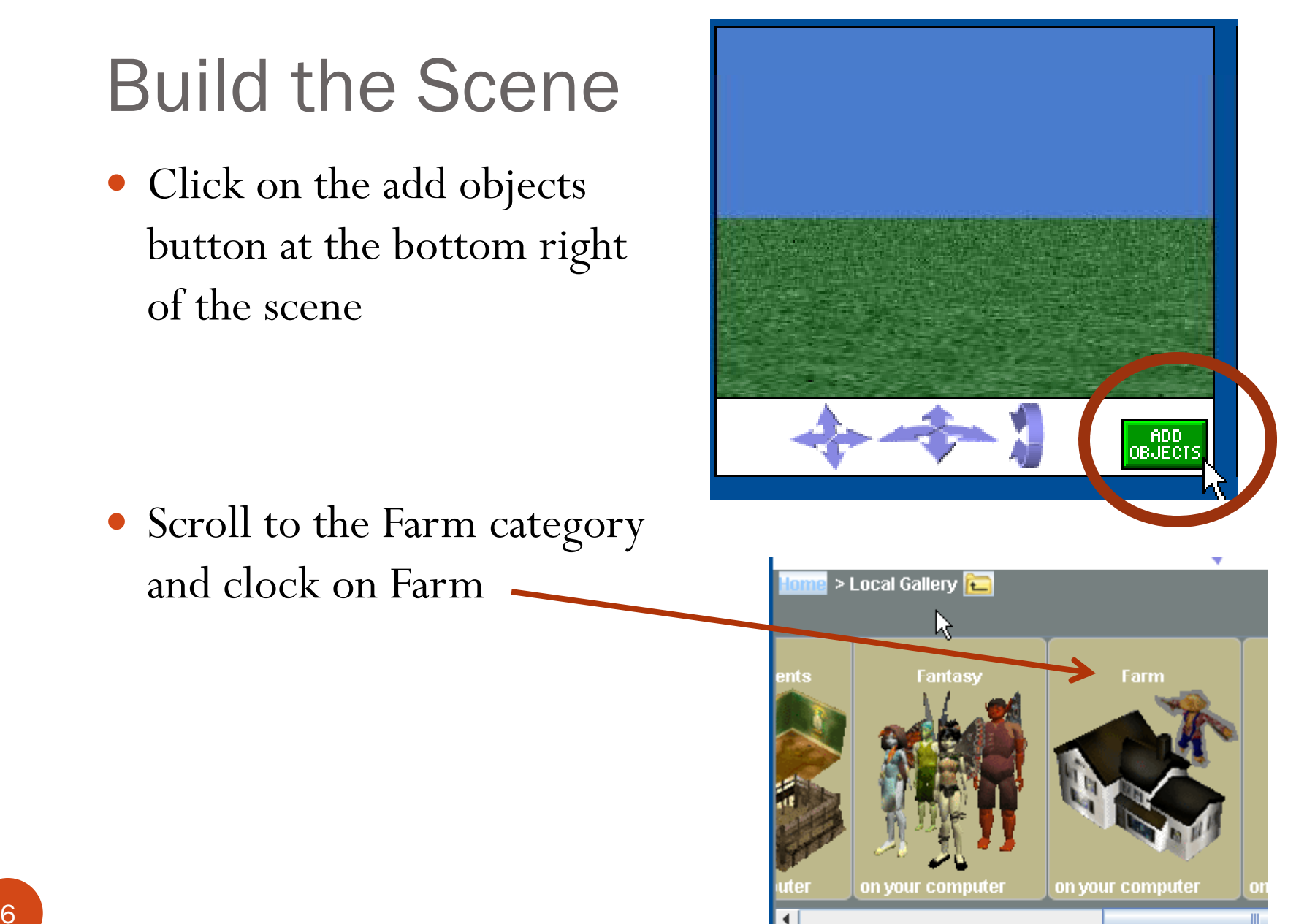

# Add Hay to World

- $\bullet$  Click and drag 3 bales of hay into the scene
- $\bullet$  Once in the scene objects can be positioned with the mouse
- Object can be rotated by selecting the proper option from the menu in the upper right
- If you want to get rid of an object right click it and select delete

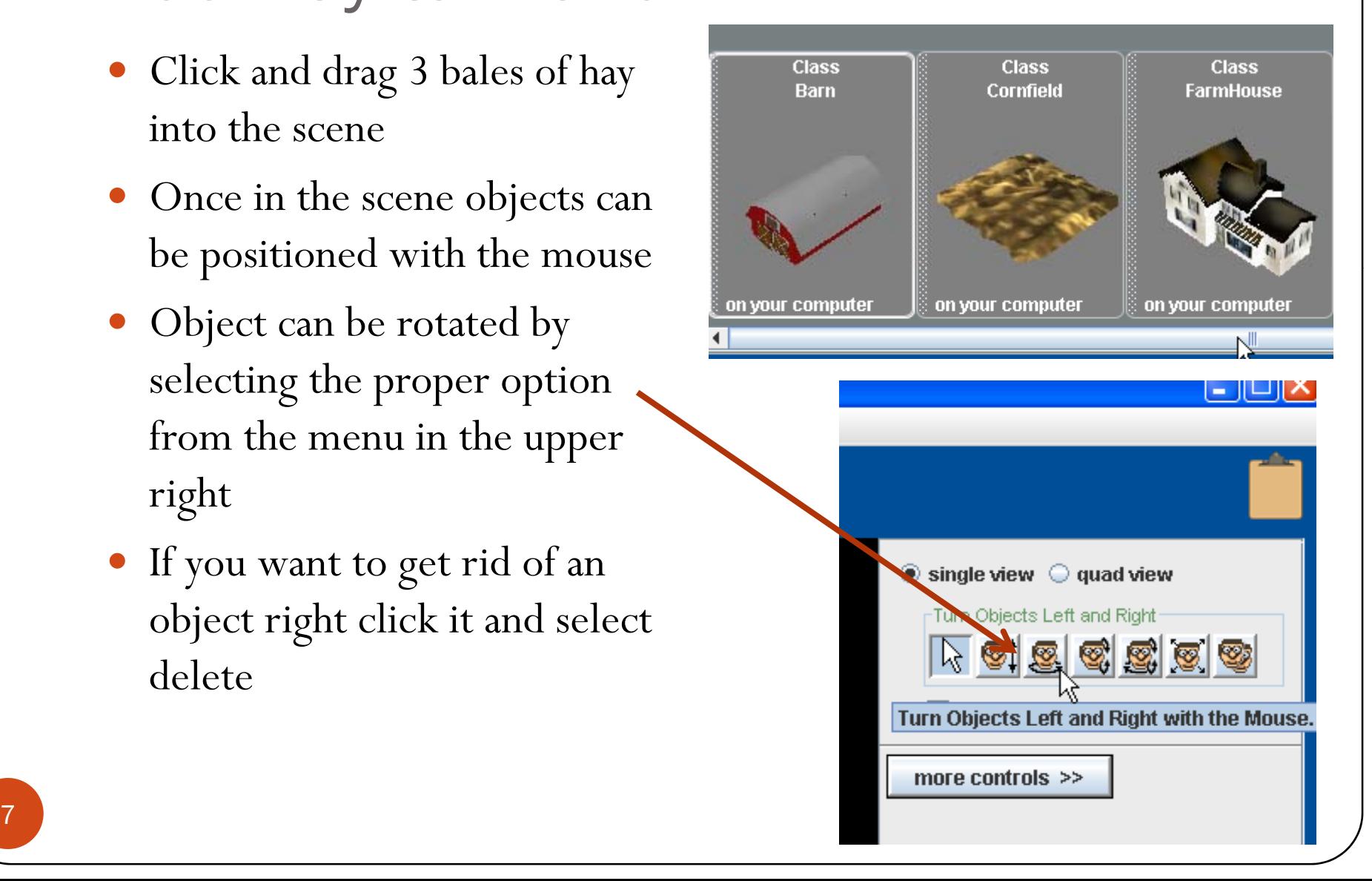

## Add The Cow

- Click on the Local Gallery to get back to the list of categories
- Open the Animals Category
- Scroll over to the Cow and add one to the world

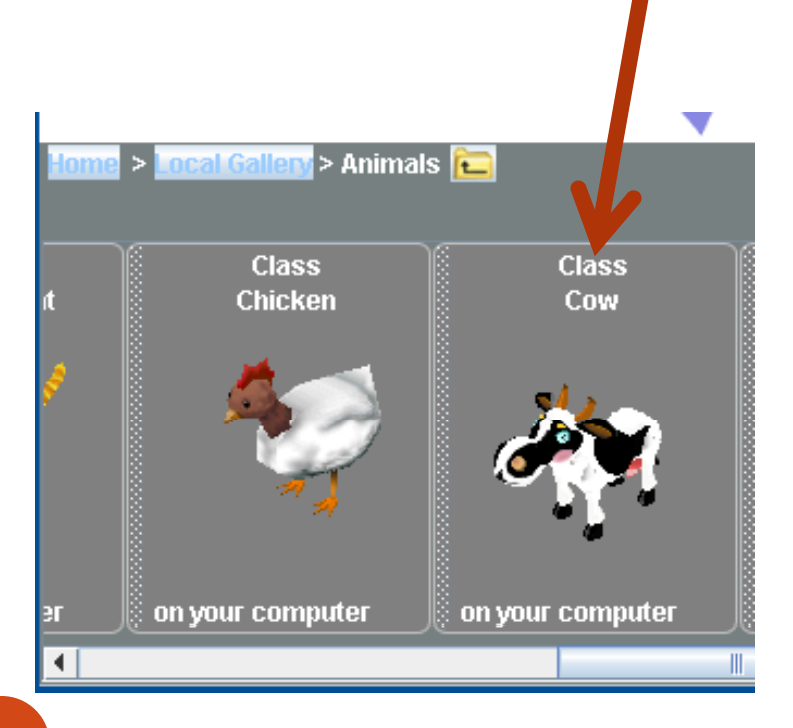

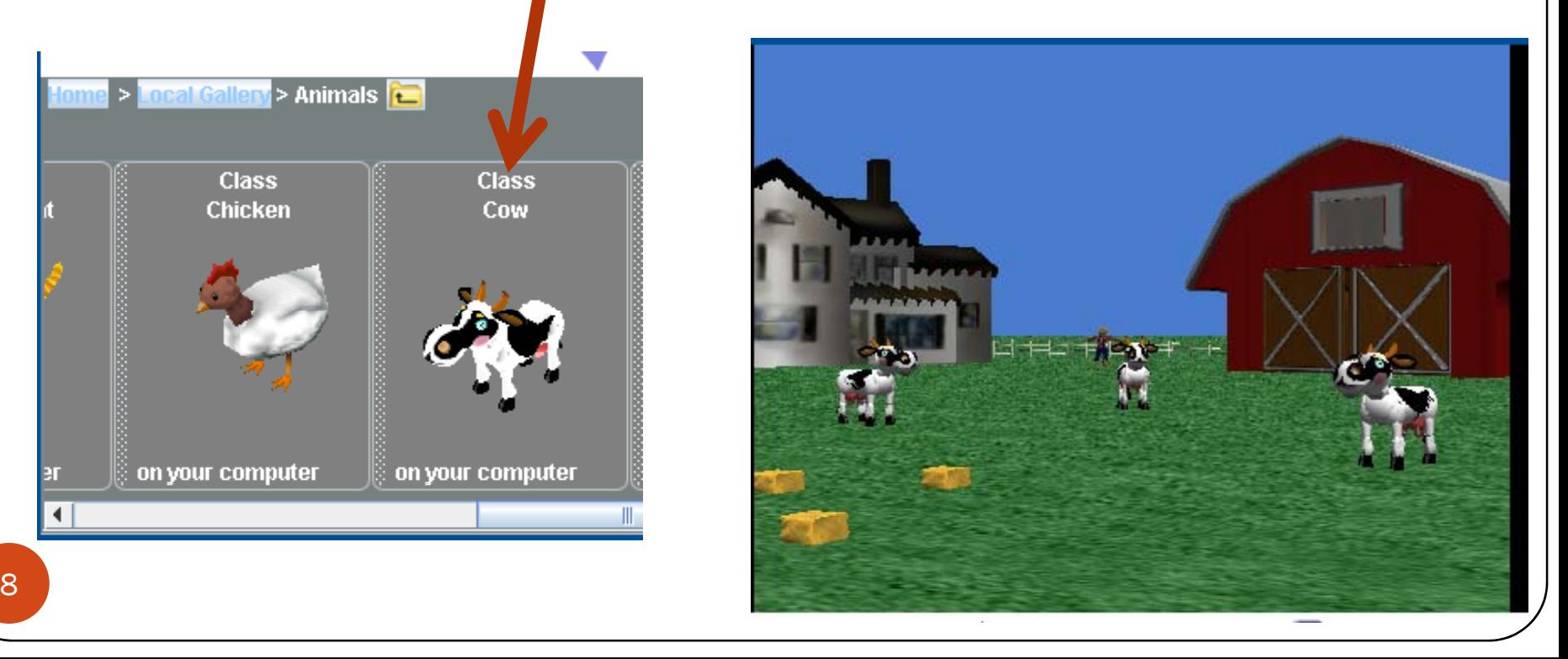

# Make The Hay Bigger

- Click on the resize objects button
- Click on a bale of hay with the mouse.
- Move the mouse up to make it bigger.

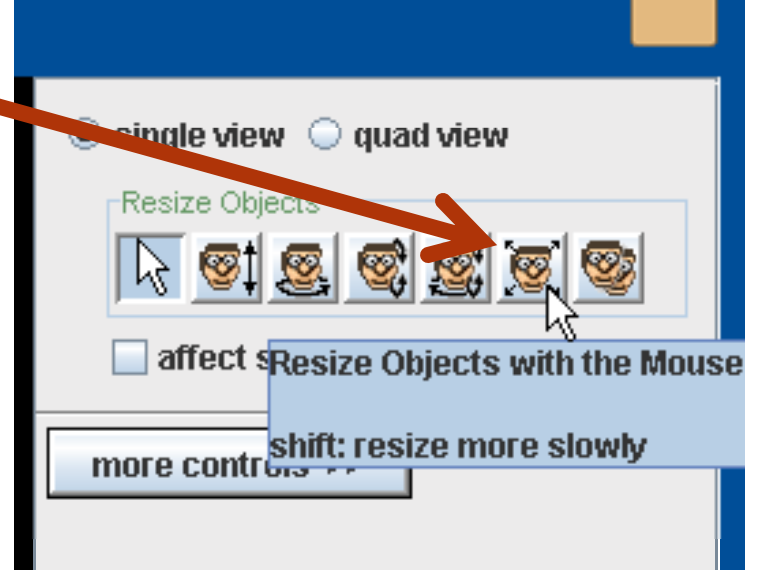

 $\bullet$ Make all 3 bigger

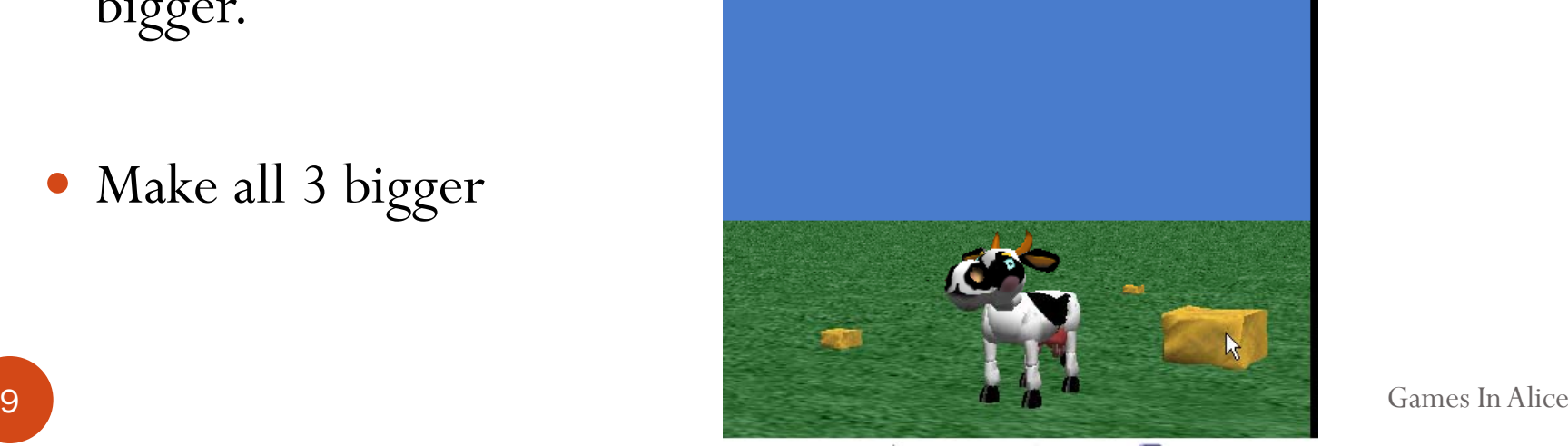

#### Exit Scene Editor

• Click the Done Button

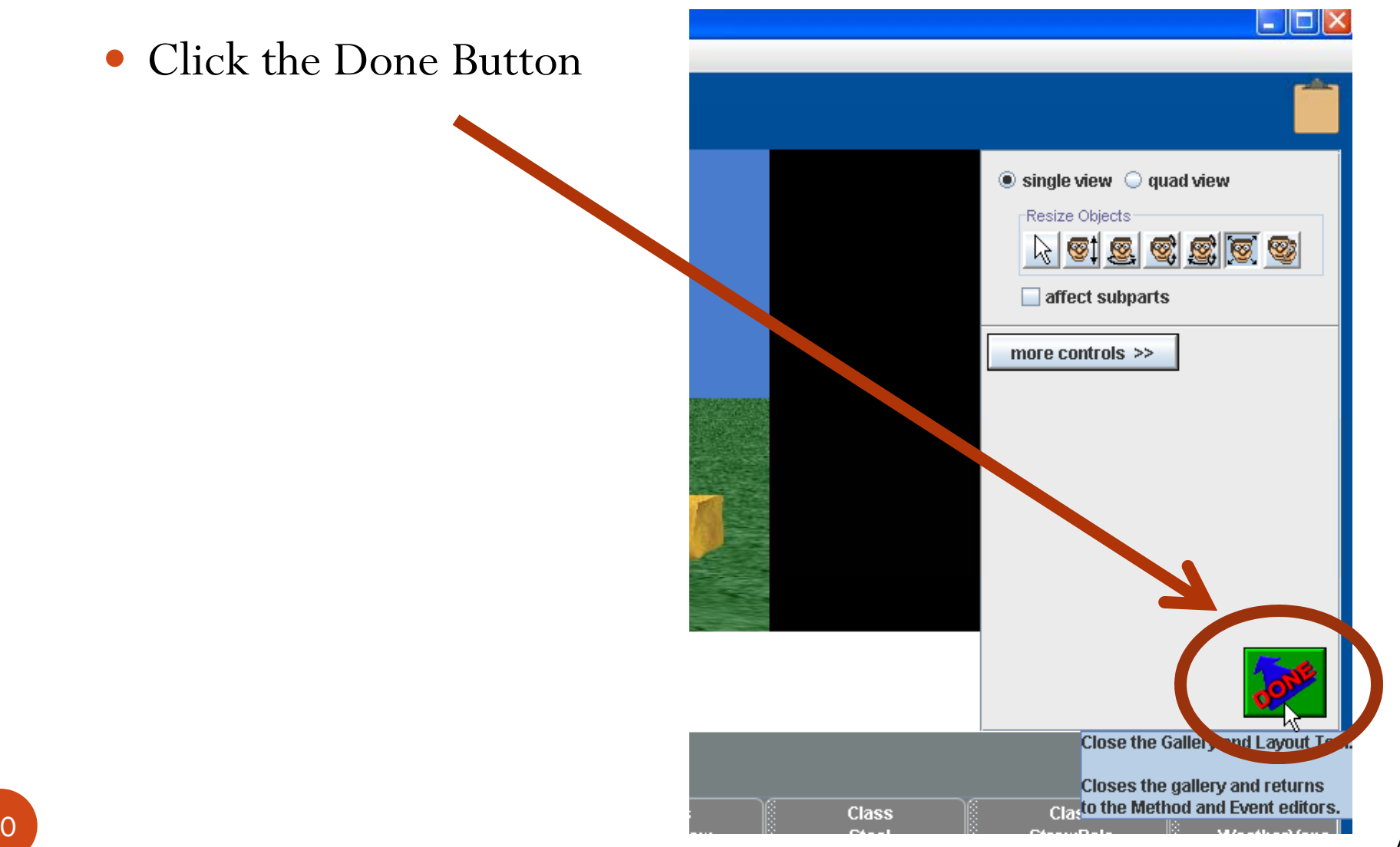

# Add Events for Cow and Camera

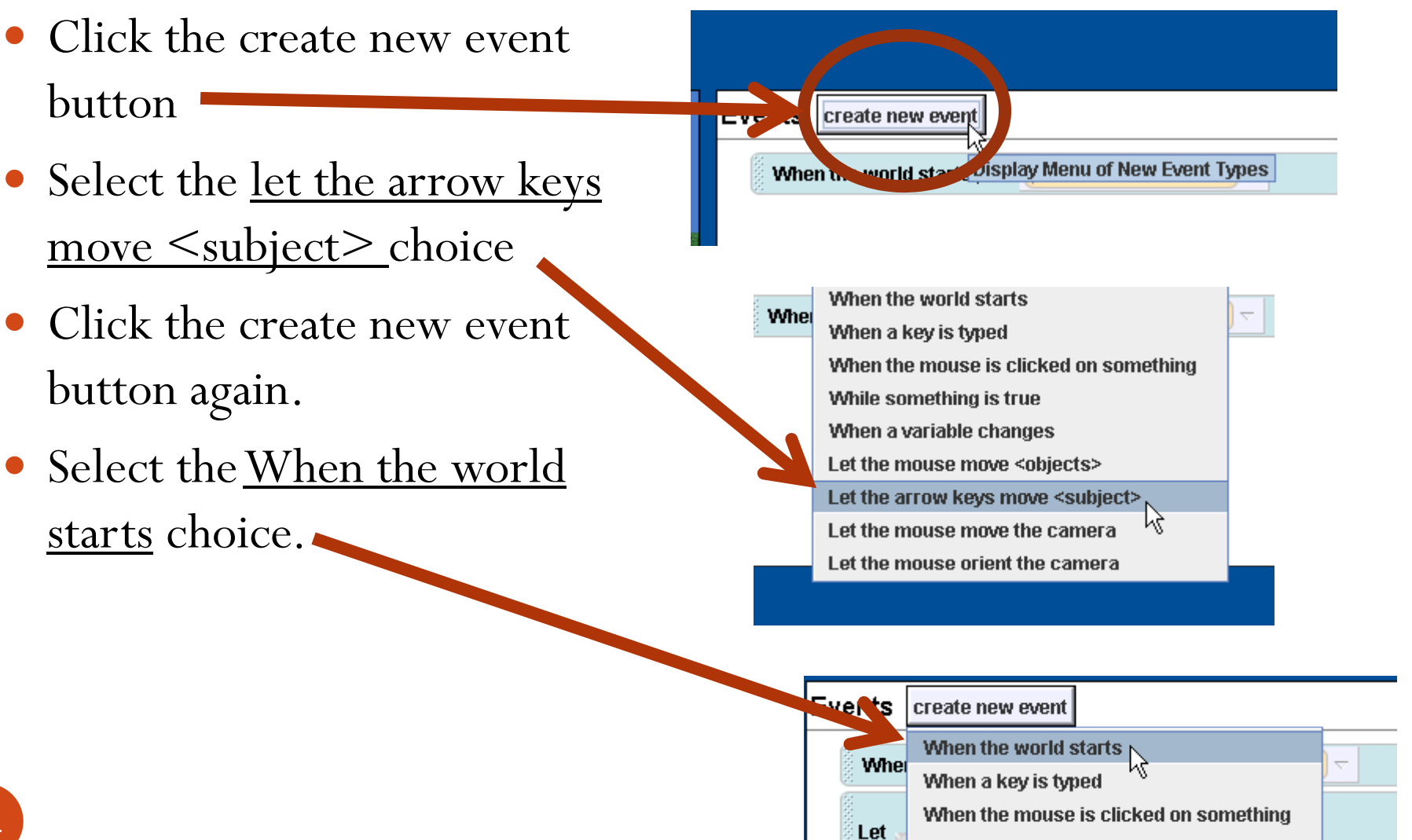

While something is true

#### Events

• Events should now look like this:

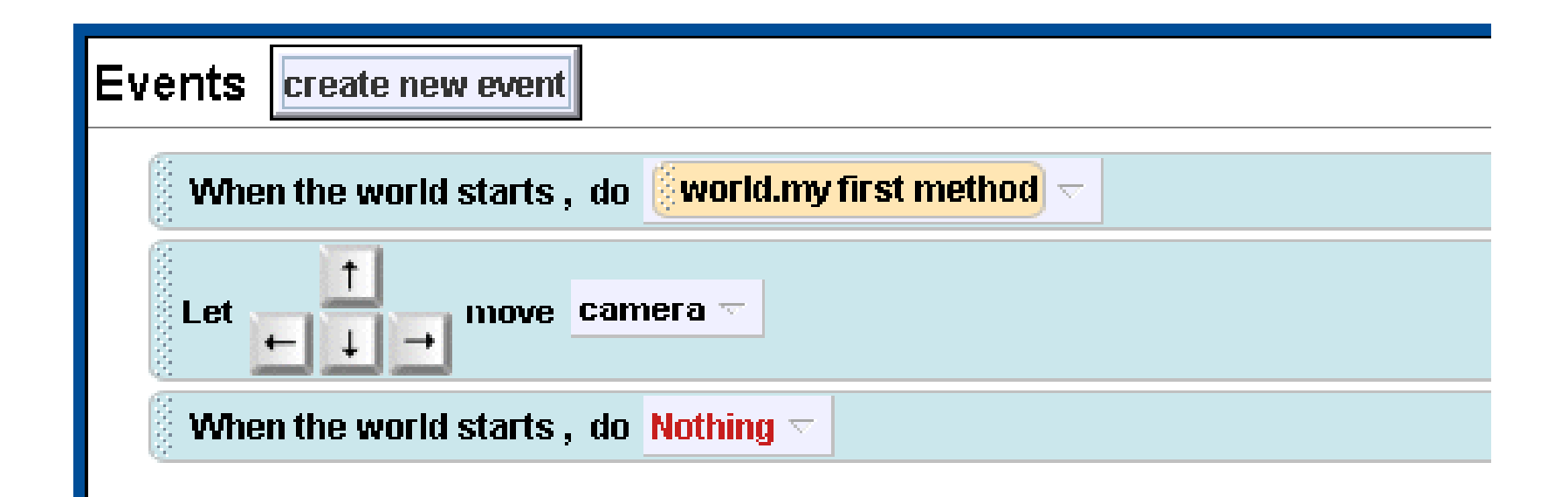

Games In Alice

# Write program for eating Hay

- Drag a while icon from bottom of screen into the program.
	- While is on bottom of screen

13

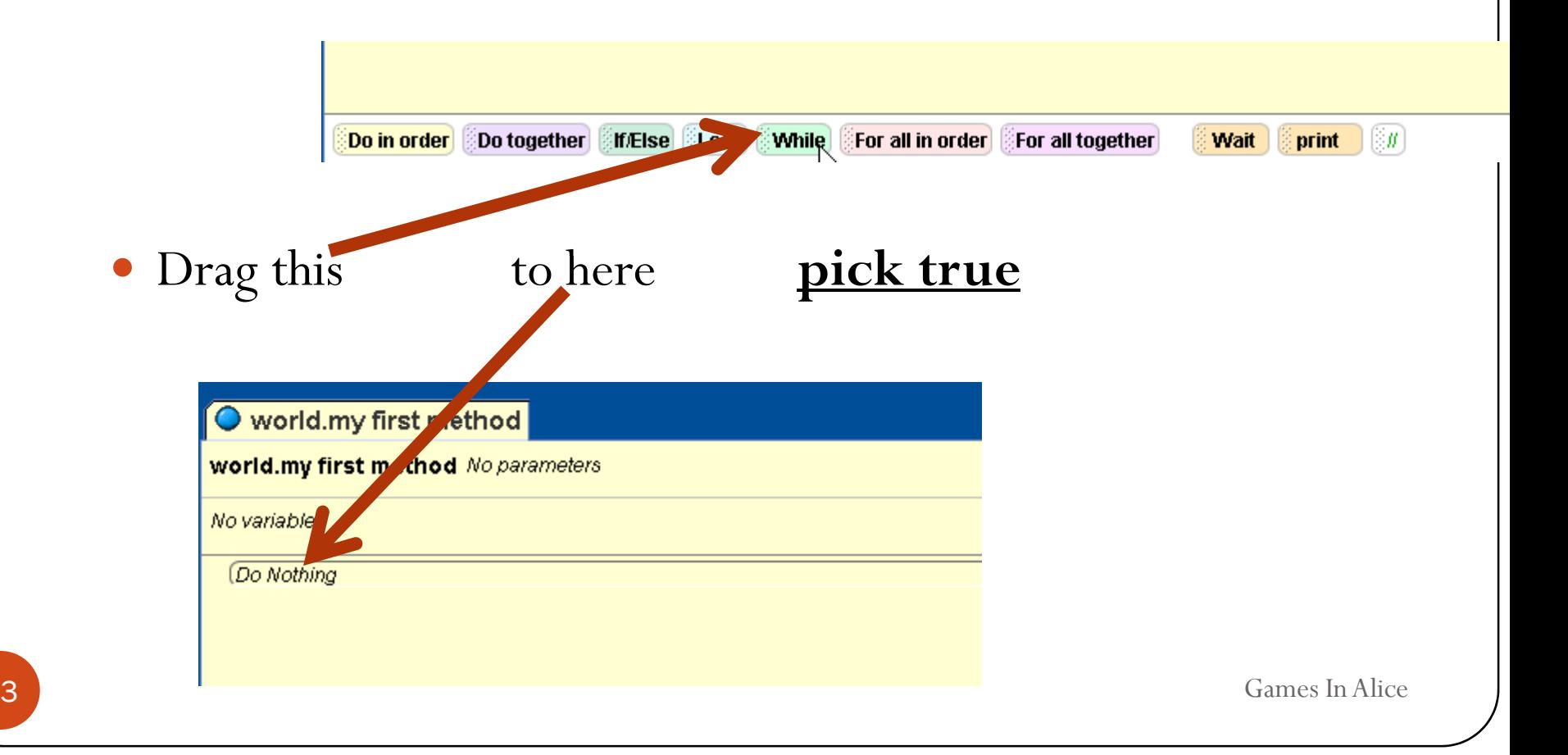

## While Loop

#### world.my first method

#### world.my first method No parameters

No variables

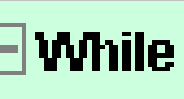

true  $\triangledown$ 

Do Nothing)

Games In Alice

### Add 3 ifs

- Drag 3 ifs from bottom into while loop.
- Pick true

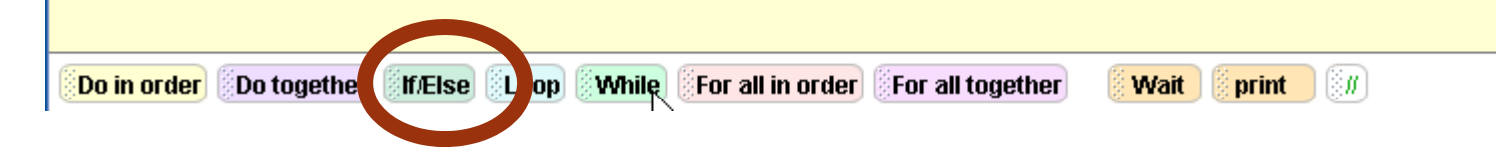

# Program Looks Like This

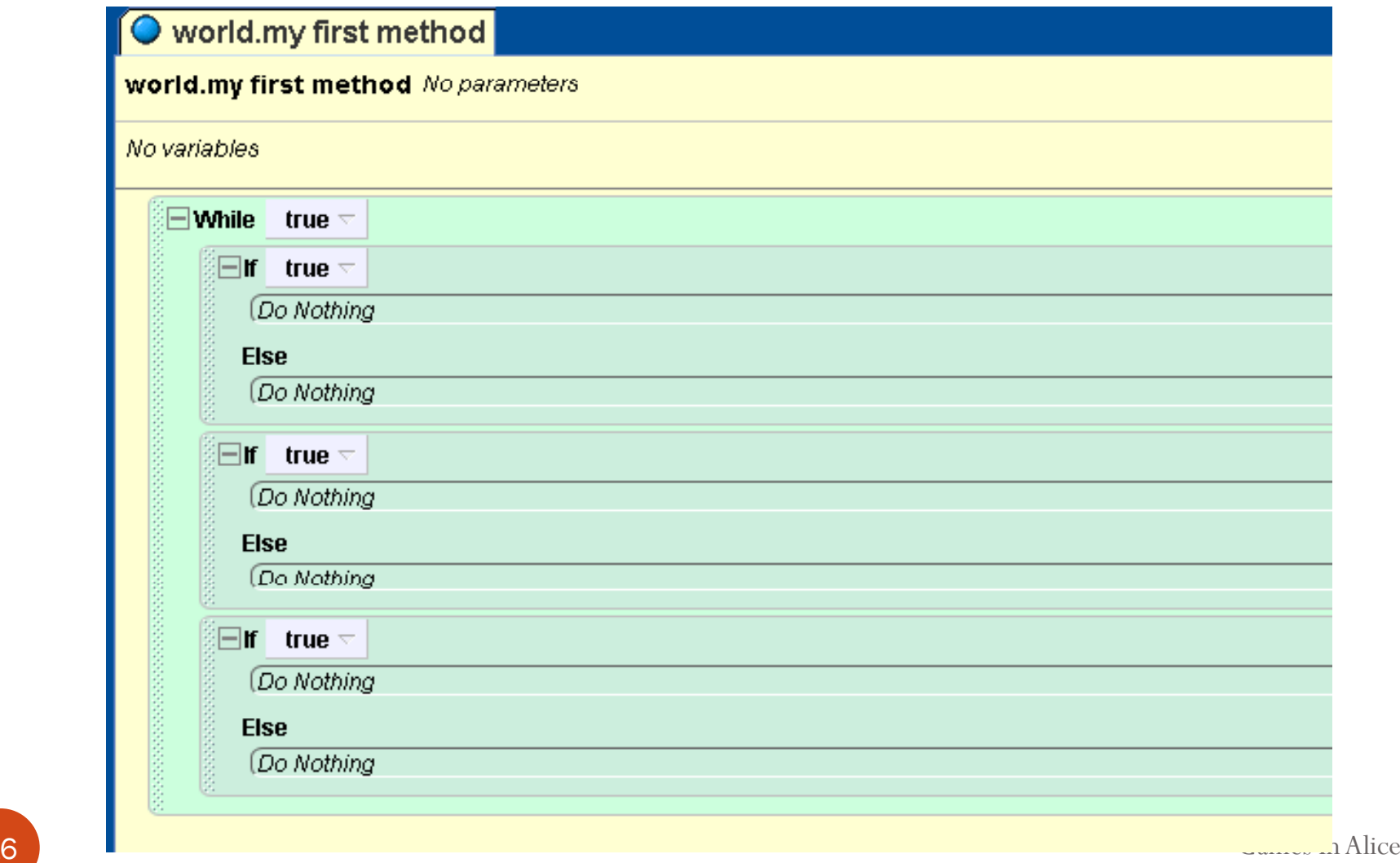

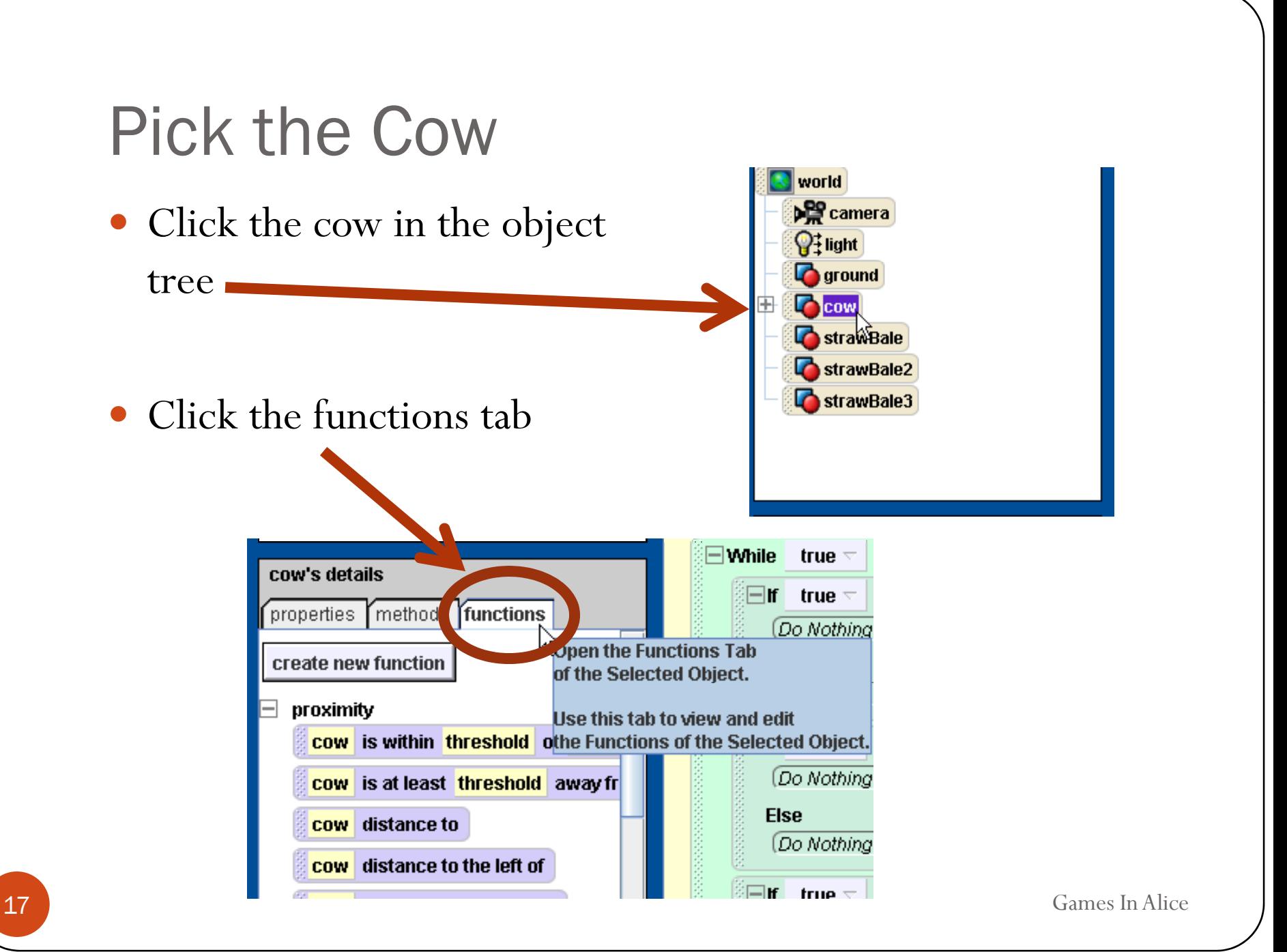

# Drag into if

• Click and drag the cow is within threshold of object icon to replace the true in the first if

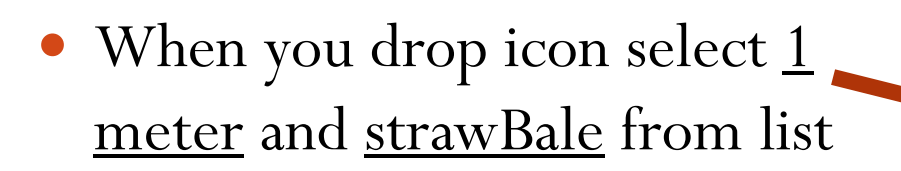

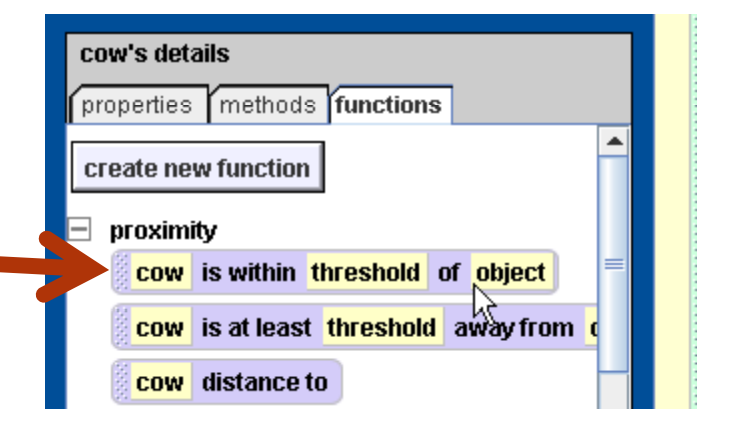

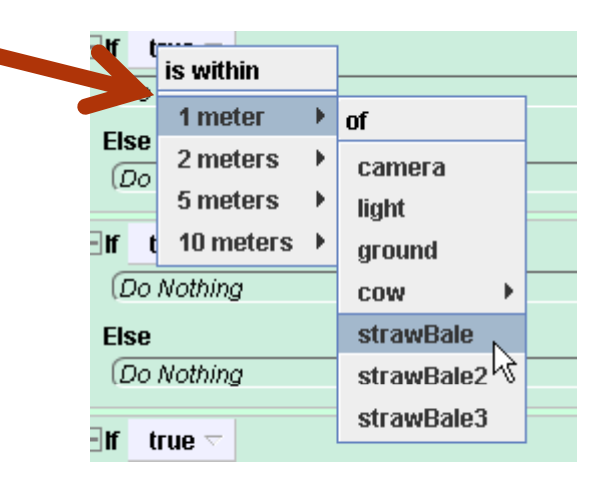

**8** Games In Alice

#### Complete ifs

• Repeat for other 2 ifs but pick strawBale2 and strawBale3

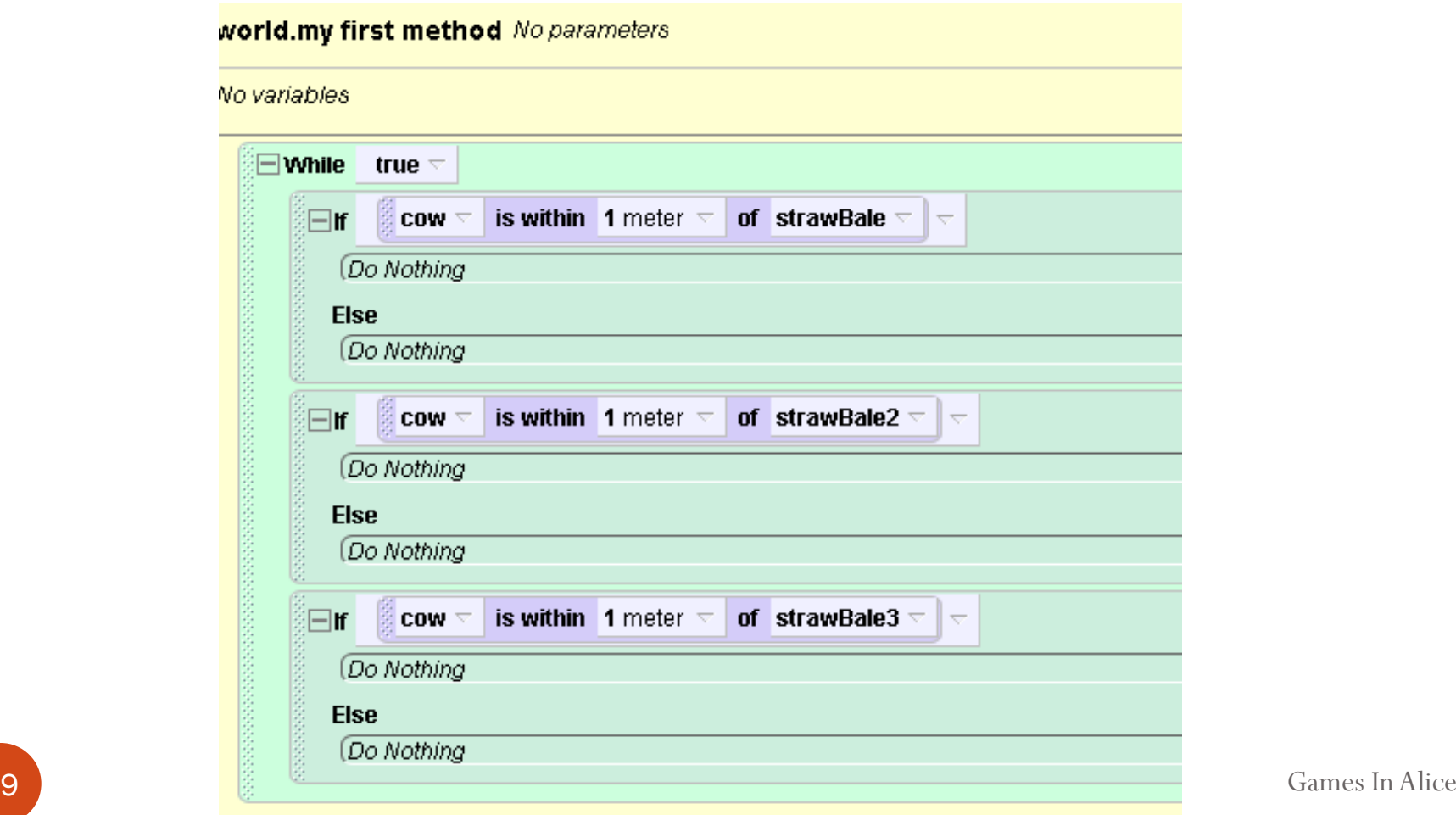

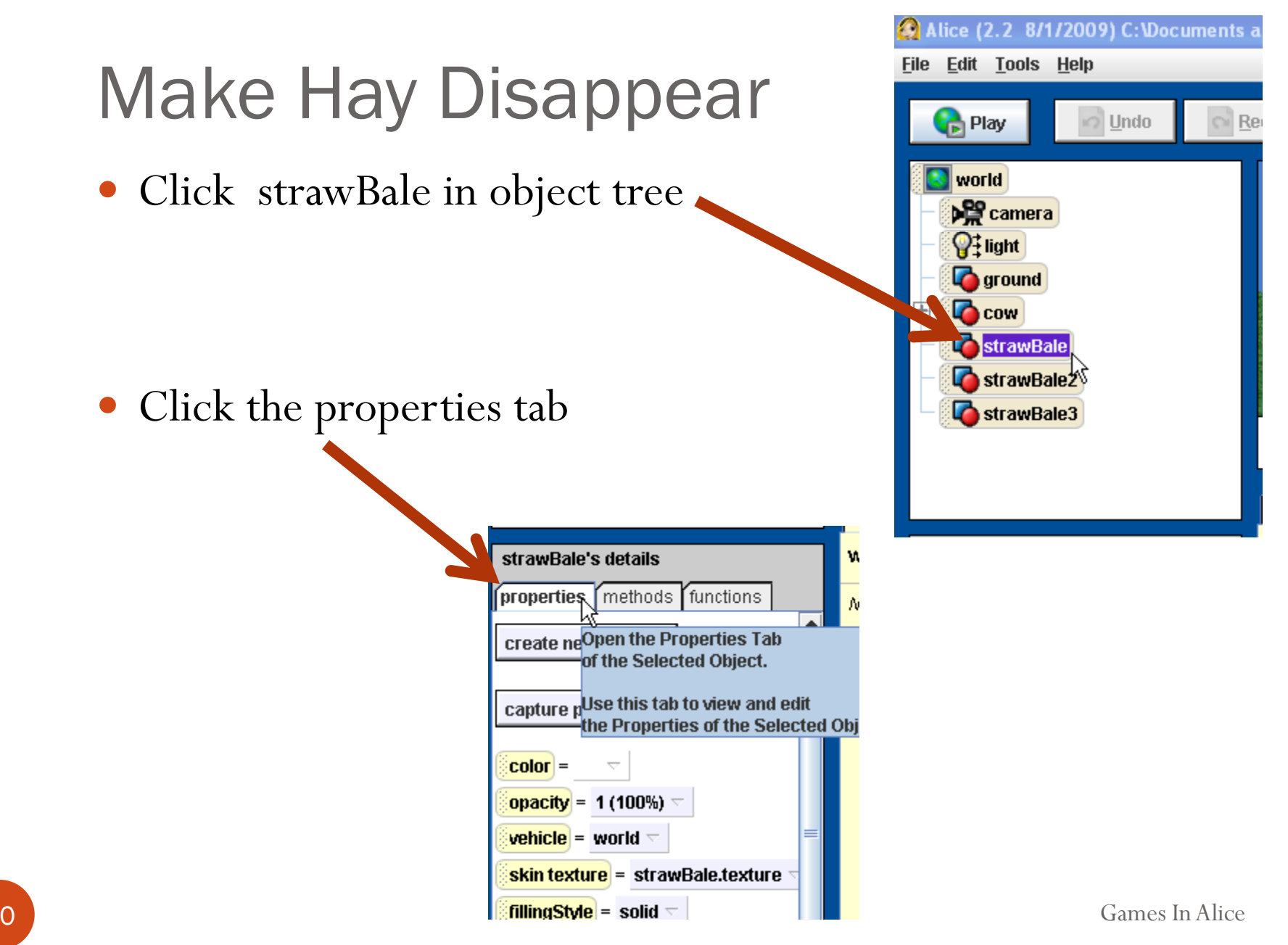

20

# Make Hay Disappear

- Click and Drag the opacity icon into the first if
- $\bullet$  Pick 0 (0%: invisible)

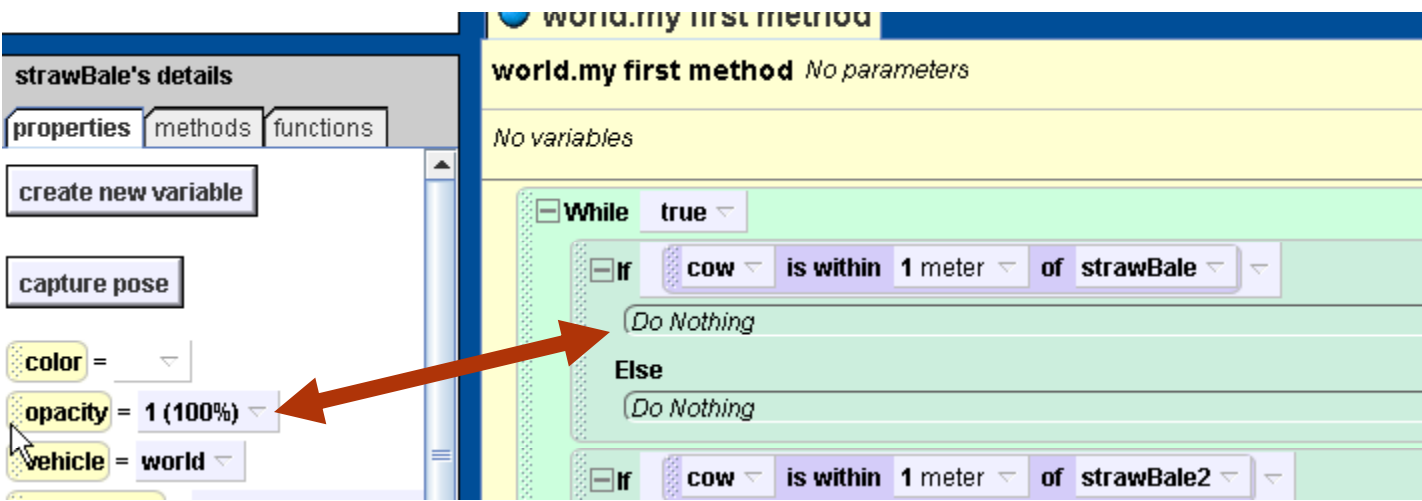

#### Result of Hay

#### $\boxed{\bigcirc}$  world.my first method

#### world.my first method No parameters

No variables

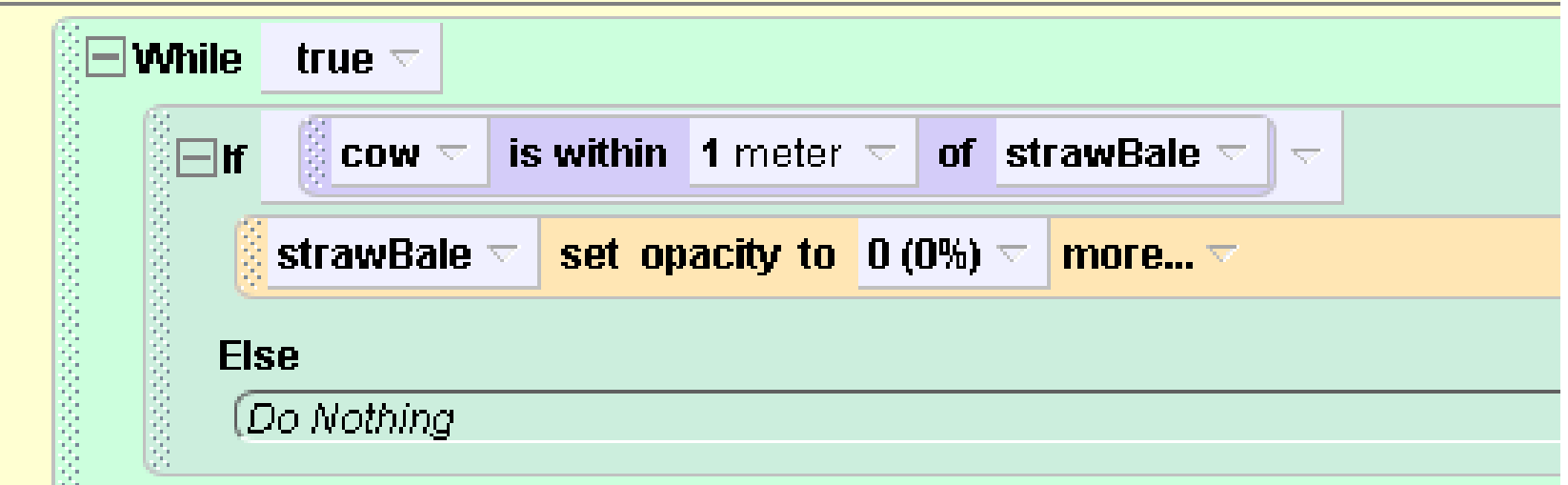

## Repeat for other Hay

- $\bullet$  Do the same for the other 2 strawBales.
	- Select in Object tree, click and drag opacity icon, set to 0
	- Be sure to but strawBale2 into if for strawBale2

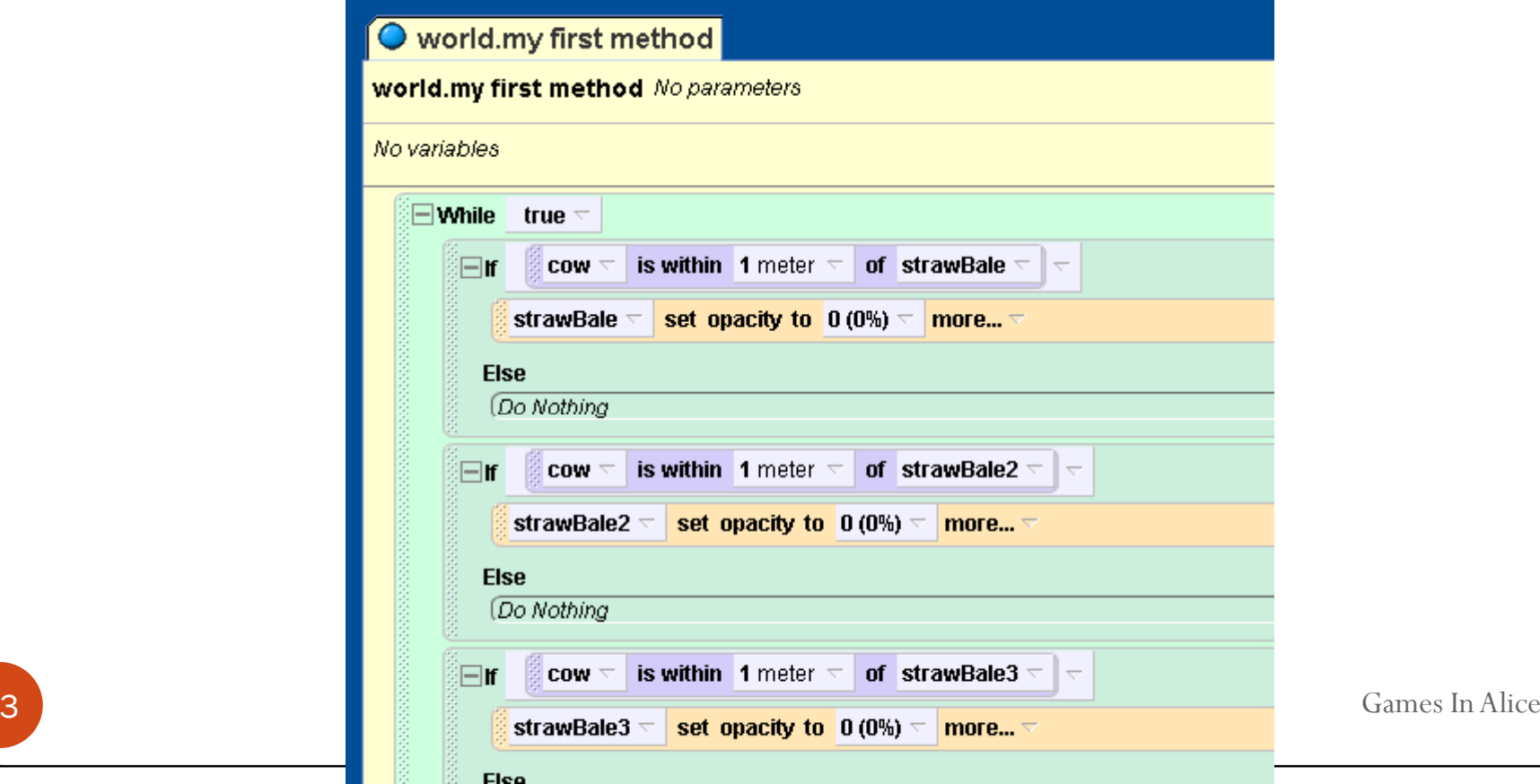

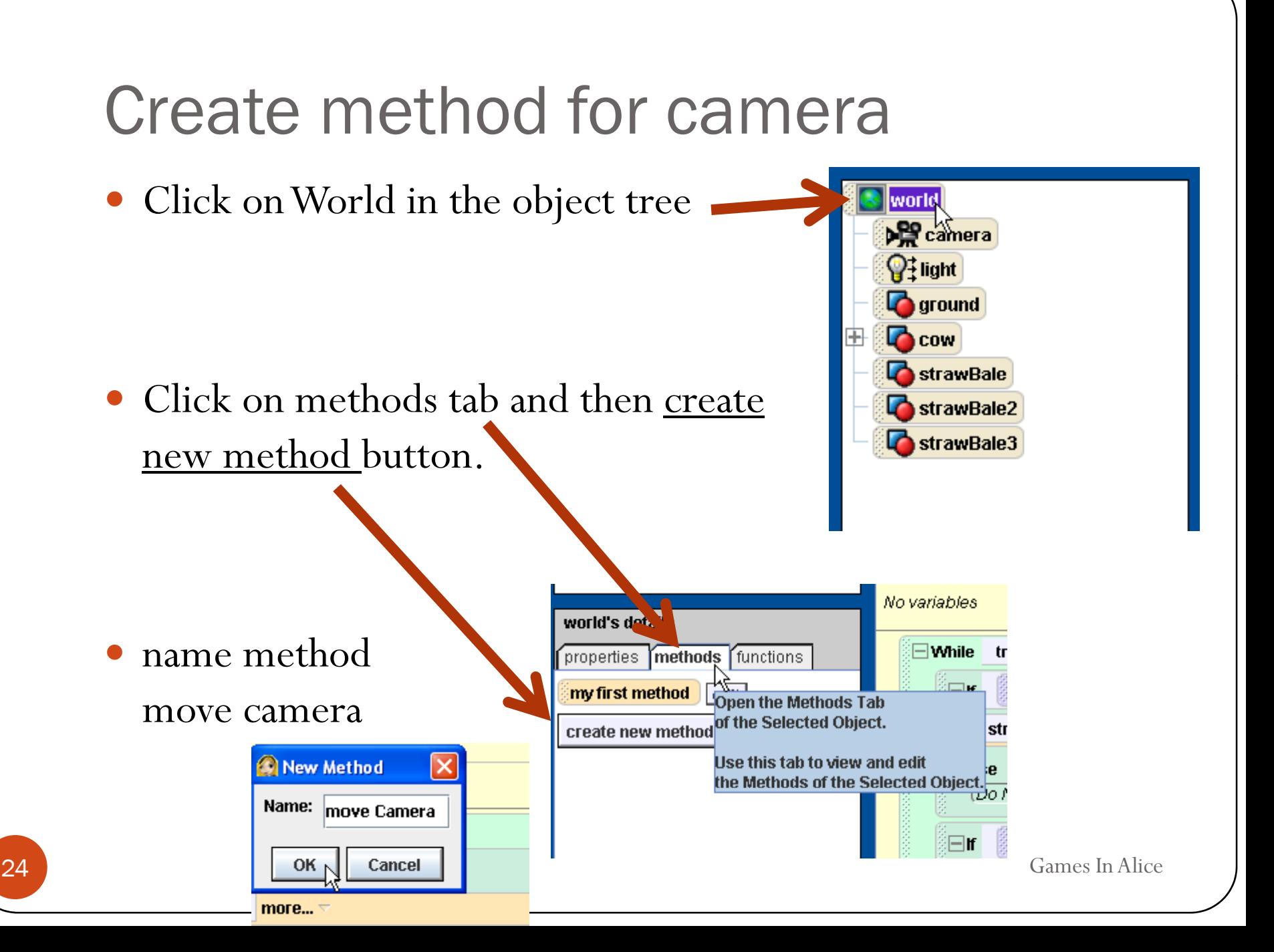

## move Camera

- click and drag while loop into move camera method
- $\bullet$  select true Do in order Do together **ff** Else Loop While For all
- click and drag wait icon from bottom into while loop
- select other from the menu and enter  $5$ in the calculator and click okay

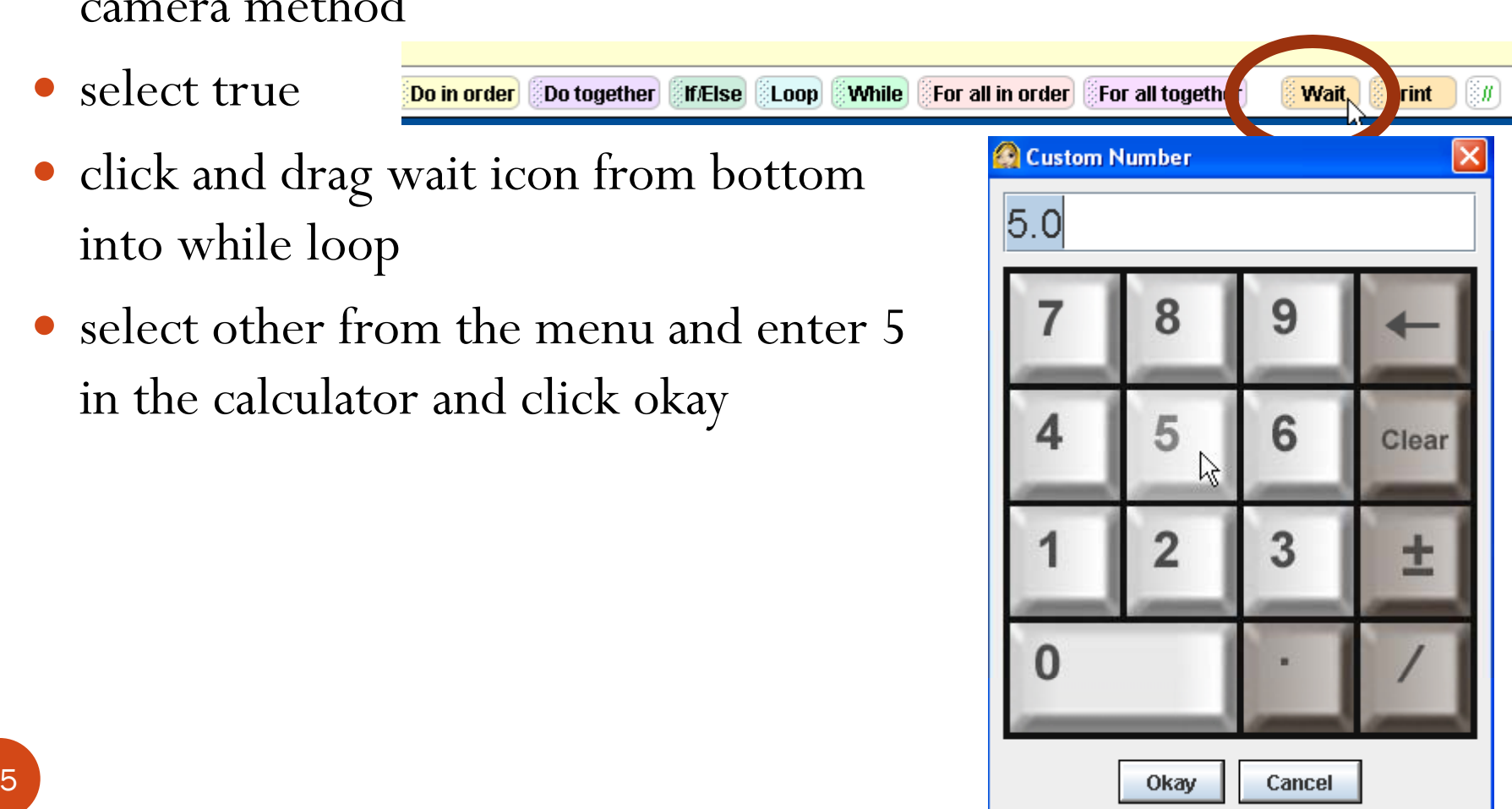

#### move camera

- select camera in object tree
- select the methods tab and scroll down
- click and drag the camera turn to face command into the while loop after the wait
- Select cow  $\rightarrow$  the entire cow from the menu

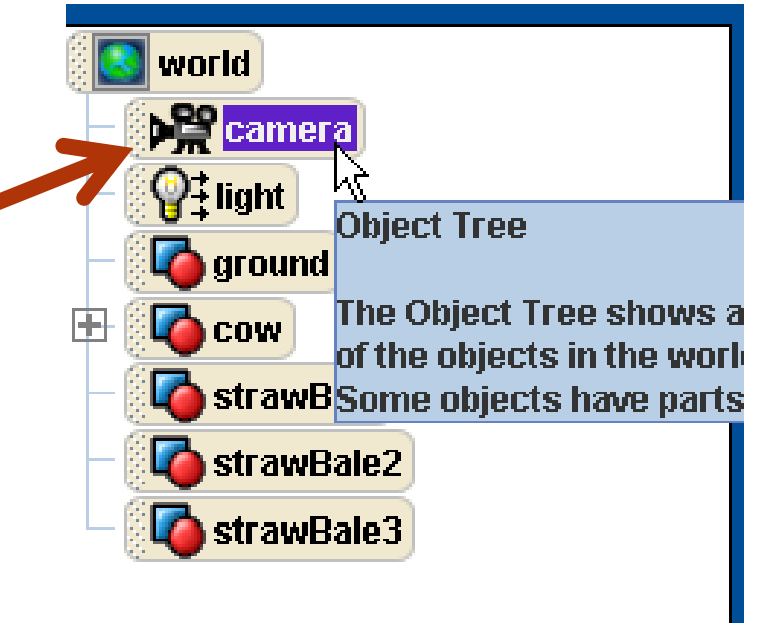

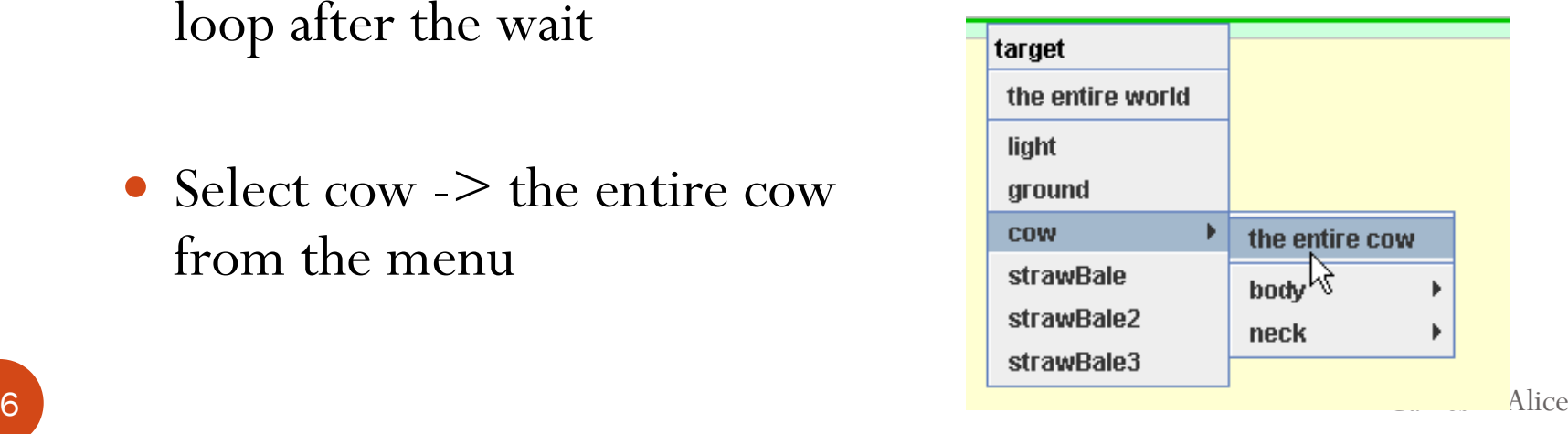

#### completed move camera

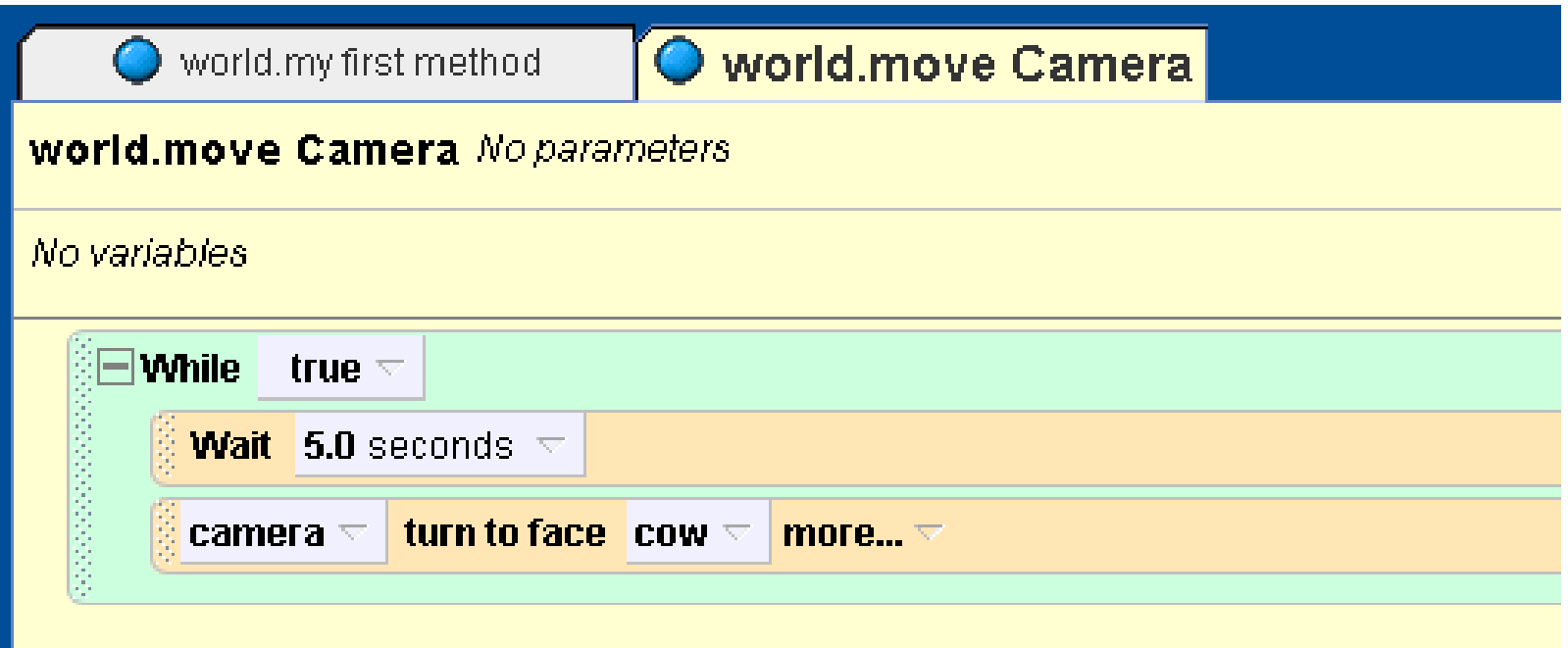

Games In Alice

#### Set events

 $\bullet$  In the events click the camera in the let the arrow keys control event and change to the cow  $\geq$  the entire cow

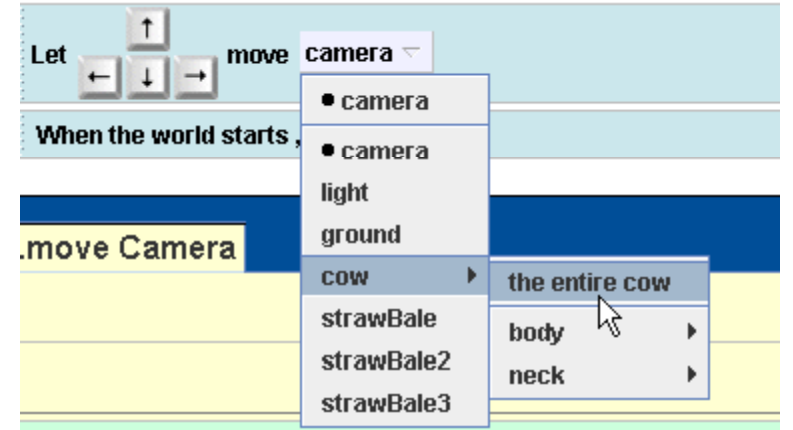

- click the world in the object tree and then the methods tab
- click and drag the move camera icon and replace the nothing event in the bottom when the world starts event

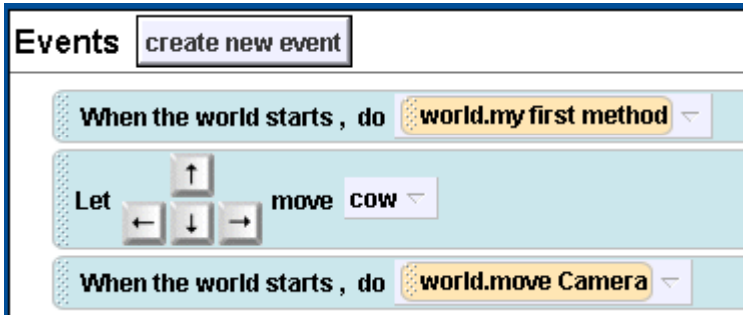

#### Final Events

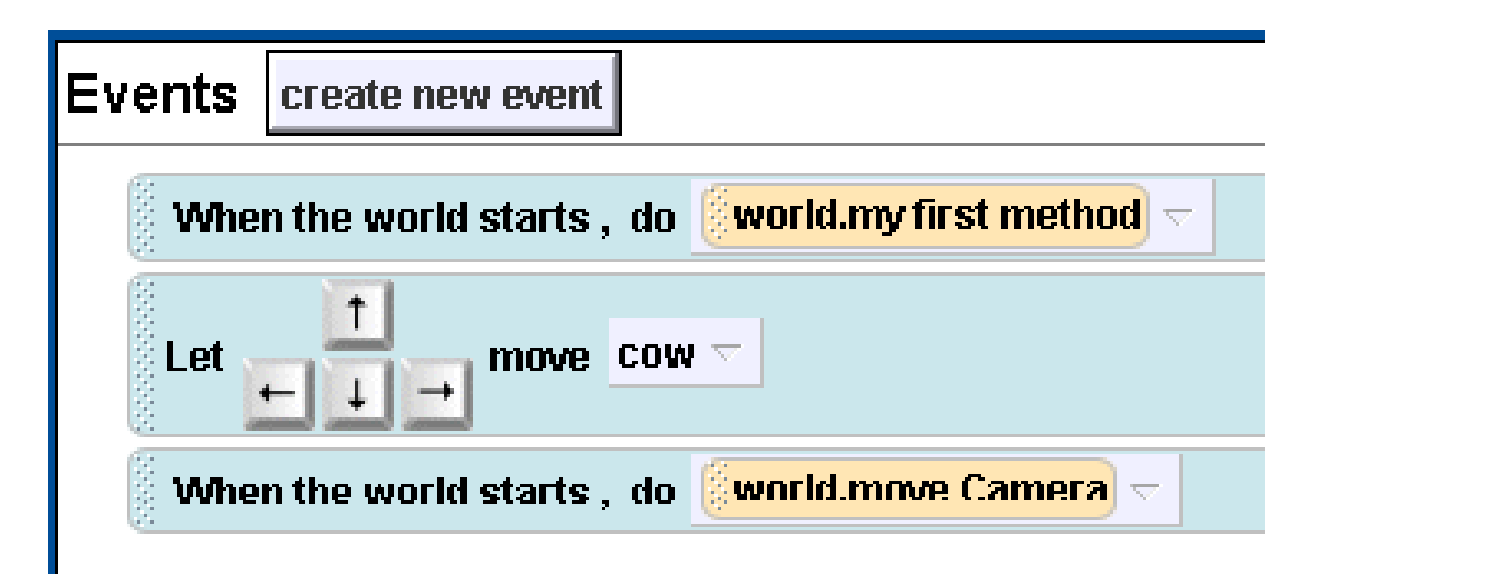

• Play!!!! Click the Play Button

#### Alice (2.2 8/1/2009) C: \Documents and

**File Edit Tools Help** 

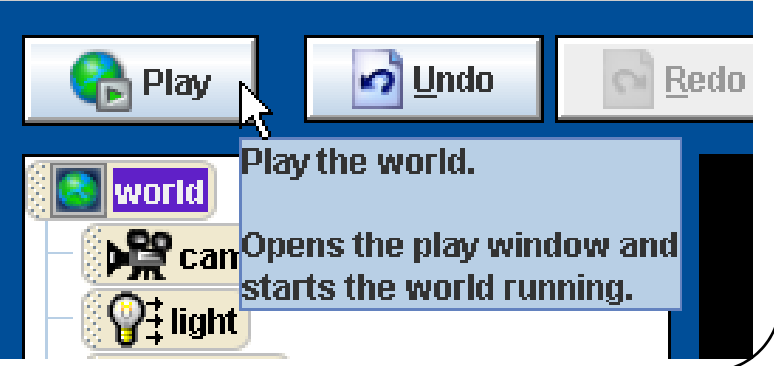

## Possible changes and additions

- Make the hay bales move
- Make the camera move towards the cow when it turns to face the cow
- Change camera vehicle to cow
- Add instructions
- Add a message when player wins
- Add more bales of hay or other objects
- Play a sound when the bale is eaten